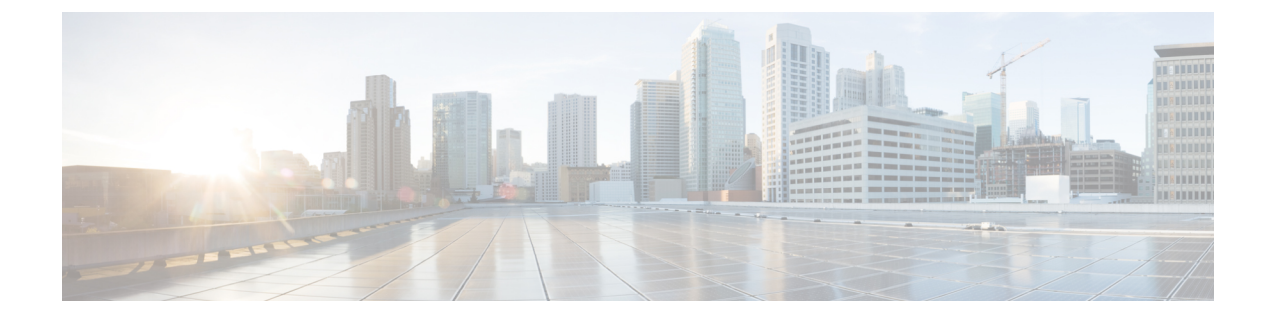

# 電話機のセットアップ

- [電話機のハードウェアの設置](#page-0-0) (1 ページ)
- [電話機設定](#page-28-0) (29 ページ)

# <span id="page-0-0"></span>電話機のハードウェアの設置

電話を使用する前に、バッテリを取り付けて充電する必要があります。バッテリがすでに電話 機に取り付けられている場合もありますが、そうでない場合は自分で取り付ける必要がありま す。

電話機を使用、設置、または充電する前に[、製品の安全性とセキュリティで](w88x_b_wireless-8821-8821ex-user-guide_chapter10.pdf#nameddest=unique_47)安全情報を確認し てください。

バッテリは、サポートされている充電方式のいずれかを使用して、すでに充電されている場合 があります。バッテリが充電されていない場合は、電話機をセットアップする前にバッテリを 充電する必要があります。

# $\triangle$

Cisco ワイヤレス IP 電話 8821とCisco ワイヤレス IP 電話 8821-EXは、バッテリコンパートメン 注意 トをロックするさまざまな方法を備えています。お使いの電話機に合った正しい手順を使用し てください。

- Cisco ワイヤレス IP 電話 8821
	- Cisco ワイヤレス IP 電話 8821 [のバッテリの取り付け](#page-1-0) (2 ページ)
	- Cisco ワイヤレス IP 電話 8821 [のバッテリの交換](#page-10-0) (11 ページ)
- Cisco ワイヤレス IP 電話 8821-EX
	- Cisco ワイヤレス IP 電話 8821-EX [のバッテリの取り付け](#page-6-0) (7 ページ)
	- Cisco ワイヤレス IP 電話 8821-EX [のバッテリの交換](#page-16-0) (17 ページ)

## <span id="page-1-0"></span>**Cisco** ワイヤレス **IP** 電話 **8821** のバッテリの取り付け

このタスクは、Cisco ワイヤレス IP 電話 8821 のみに使用します。Cisco ワイヤレス IP 電話 8821-EX については、Cisco ワイヤレス IP 電話 8821-EX [のバッテリの取り付け](#page-6-0) (7 ページ) を参照してください。

IP54準拠とは、電話機が防塵および防水処理されていることを意味します。電話機は工場から 出荷された時点で完全に保護されています。

バッテリ収納部を開く必要がある場合は、ほこりっぽいまたは湿気の多い環境では開かないで ください。

バッテリカバーが閉じられており、ほこりや水がバッテリ収納部に入り込まないことを確認す る必要があります。

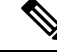

ほこり、オイル、またはその他の生成物がバッテリ収納部のカバーのガスケットを傷つけるこ とにより、密閉が損なわれる可能性があります。バッテリを変更するたびに、ガスケットの破 損を点検してください。ガスケットが破損した場合は、交換用のカバーを注文できます。 (注)

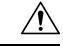

注意 器具を使用してふたを開けないでください。

 $\mathbb{A}$ 

- 電話機の寿命と機能は、次の場合に損なわれる可能性があります。 注意
	- バッテリが正しく取り付けられていない。
	- バッテリカバーが正しく閉じられていない。
	- バッテリカバーのゴム製ガスケットの手入れが不十分。
	- バッテリカバーのゴム製ガスケットが破損している。
	- 電話機を硬い表面に繰り返し落下させた。

#### 手順

ステップ **1** バッテリ収納部からカバーを取り外します。

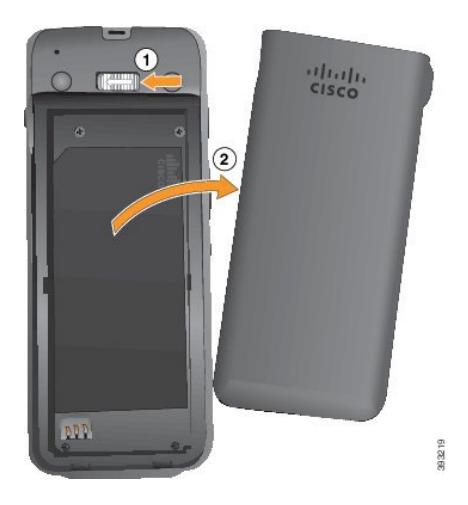

- a) 留め金を左に押してホールドし、カバーを解放します。
- b) カバーの側面にあるタブを使用してカバーの上部を持ち上げ、カバーを持ち上げて下部タ ブを解除します。

ステップ **2** バッテリを取り付けます。

バッテリをバッテリ コンパートメントに正しく設置しないと、バッテリとバッテリ コンパートメントが破損します。 注意

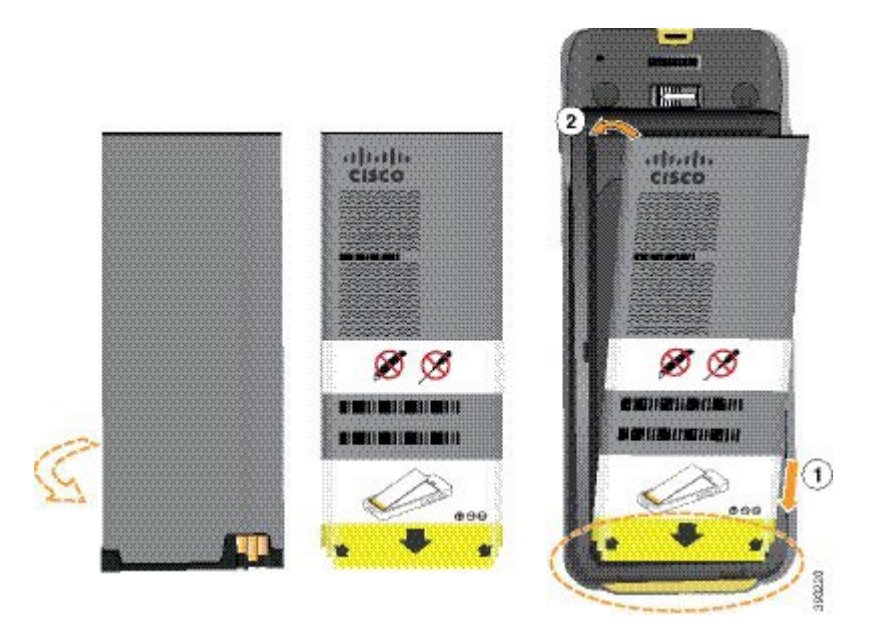

バッテリの金属接点をバッテリコンパートメントの接点に接続する必要があります。バッテリ の下部には矢印が表示されており、上部には Cisco のロゴが表示されています。

バッテリが正しく挿入されていれば、ロゴと矢印を視認できます。矢印は電話機下部のコネク タの方向を指し、ロゴはロッキング キャッチの近くに位置します。

バッテリコンパートメントの下部の角には小さなタブがあります。これらのタブの下にバッテ リを差し込む必要があります。次の図は、バッテリが設置されていない場合と、バッテリが正 しくインストールされている場合のバッテリ コンパートメントを示しています。

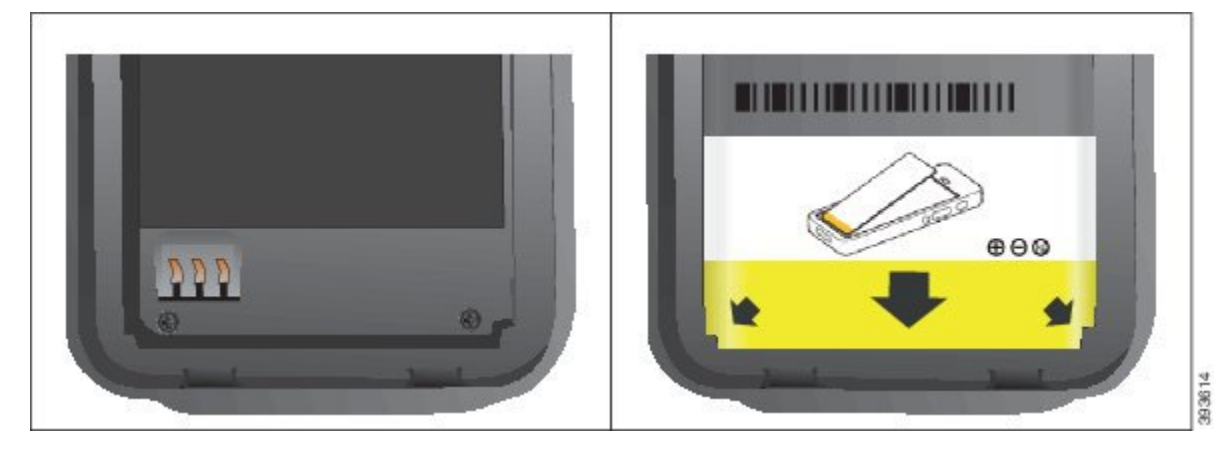

- a) バッテリの下端がコンパートメントの下部に近付くようにバッテリを持ちます。電話機の 金属接点とバッテリが互いに向き合っていることを確認します。バッテリの Cisco のロゴ はロッキングキャッチに近い位置になければならず、矢印は電話機の下部を指している必 要があります。
	- バッテリをバッテリコンパートメントに無理に挿入しないでください。コンパー トメントとバッテリが破損します。 注意
- b) バッテリ コンパートメントの下部にあるタブの下にバッテリの下部を差し込みます。
- c) バッテリがコンパートメント内で固定されるまで、バッテリをバッテリコンパートメント 部分に押し込みます。

次の図は、正しく設置されたバッテリを示しています。

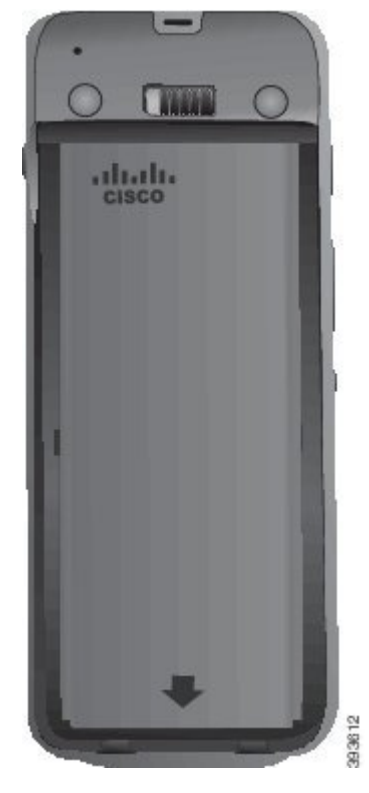

- d) バッテリに薄いプラスチックのプルタブが付いている場合は、タブをバッテリにかぶせま す。
- ステップ **3** バッテリ収納部のカバーの内側のガスケットを点検し、必要に応じて、水を湿らせた布で清掃 します。
	- ガスケットにオイルまたはアルコールベースの洗浄剤を使用しないでください。この ような洗浄剤は、ガスケットを傷つけ、電話機の保証が無効になる可能性がありま す。 注意
- ステップ **4** バッテリ収納部にカバーを取り付けます。

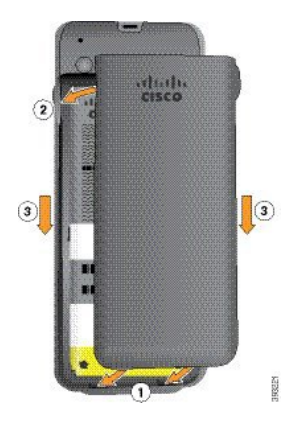

バッテリ カバーを閉じたら、完全に閉じていることを確認します。そうでない場合 は、ほこりや水がバッテリ収納部内に侵入する可能性があります。 注意

a) カバーの底にあるつまみと電話機のノッチを揃えます。

タブを電話機に差し込みます。

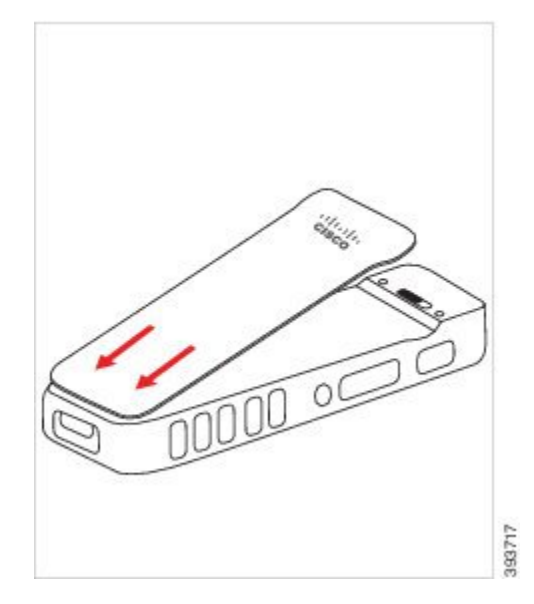

b) カバーをカチッという音がするまで電話機にしっかり押し込みます。カバーの上部、中間 部、下部を両側から押します。

カバーをしっかりと押し込みます。

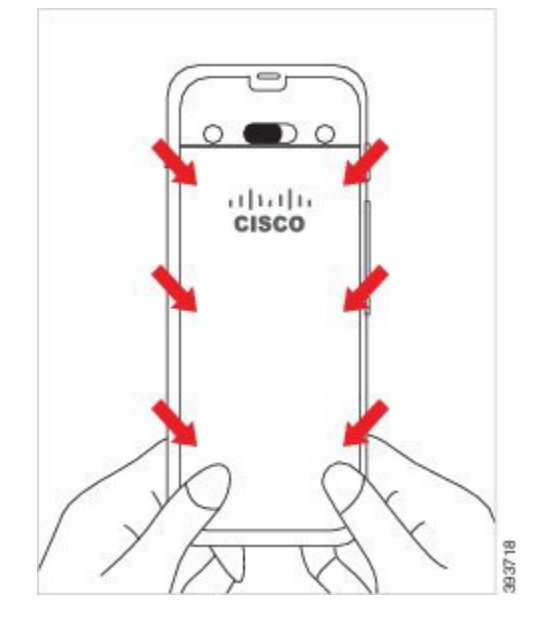

カバーを無理に押し込まないでください。カバーが無理なくカチッと閉まらない 場合、カバーを取り外してバッテリが正しく挿入されているかどうか確認しま す。 注意

- c) カバーが 4 つの側面のすべてに沿って電話機と同一面になっていることを確認してから、 ロックを右にスライドさせてカバーを固定します。
	- カバーが上に同一面になっていない場合は、ラッチと Cisco ロゴの間をカバーを 押します。 (注)

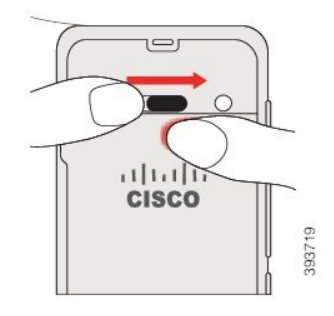

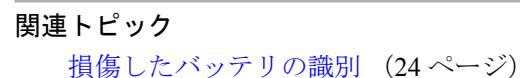

### <span id="page-6-0"></span>**Cisco** ワイヤレス **IP** 電話 **8821-EX** のバッテリの取り付け

このタスクは、Cisco ワイヤレス IP 電話 8821-EX のみに使用します。Cisco ワイヤレス IP 電話 8821 については、Cisco ワイヤレス IP 電話 8821 [のバッテリの取り付け](#page-1-0) (2 ページ) を参照 してください。

IP67準拠とは、電話機が防塵および防水処理されていることを意味します。電話機は工場から 出荷された時点で完全に保護されています。

 $\triangle$ 

バッテリ収納部を開く必要がある場合は、ほこりっぽいまたは湿気の多い環境、危険な場所で は開かないでください。 注意

温度が 0°C 以下の場合は、バッテリ収納部を開かないようにします。

バッテリカバーが閉じられており、ほこりや水がバッテリ収納部に入り込まないことを確認す る必要があります。

ほこり、オイル、またはその他の生成物がバッテリ収納部のカバーのガスケットを傷つけるこ とにより、密閉が損なわれる可能性があります。バッテリを変更するたびに、ガスケットの破 損を点検してください。ガスケットが破損した場合は、交換用のカバーを注文できます。 (注)

 $\triangle$ 

注意 器具を使用してふたを開けないでください。

 $\triangle$ 電話機の寿命と機能は、次の場合に損なわれる可能性があります。 注意 • バッテリが正しく取り付けられていない。 • バッテリカバーが正しく閉じられていない。 • バッテリカバーのゴム製ガスケットの手入れが不十分。 • バッテリカバーのゴム製ガスケットが破損している。 • 電話機を硬い表面に繰り返し落下させた。

#### 手順

ステップ **1** バッテリカバーのネジを外し、バッテリコンパートメントからカバーを取り外します。

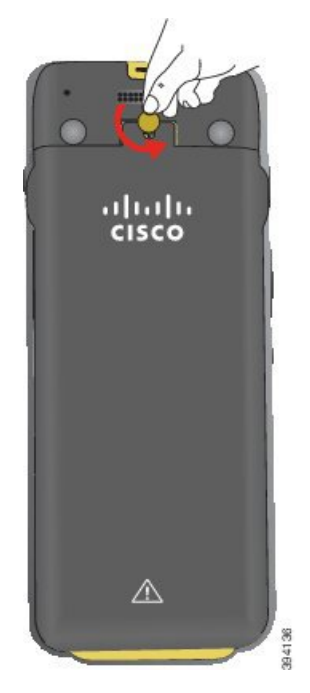

- バッテリー収納部の蓋のネジをゆるめたり、電話機から蓋を取り外したりするとき に、先の尖ったものを使わないでください。 注意
- a) コインを使用してネジを回し、バッテリ収納部のロックを外します。 ネジはカバーに置いたままになります。
- b) バッテリ収納部のカバーの角を指で持って取り外します。

ステップ **2** バッテリを取り付けます。

バッテリをバッテリ コンパートメントに正しく設置しないと、バッテリとバッテリ コンパートメントが破損します。 注意

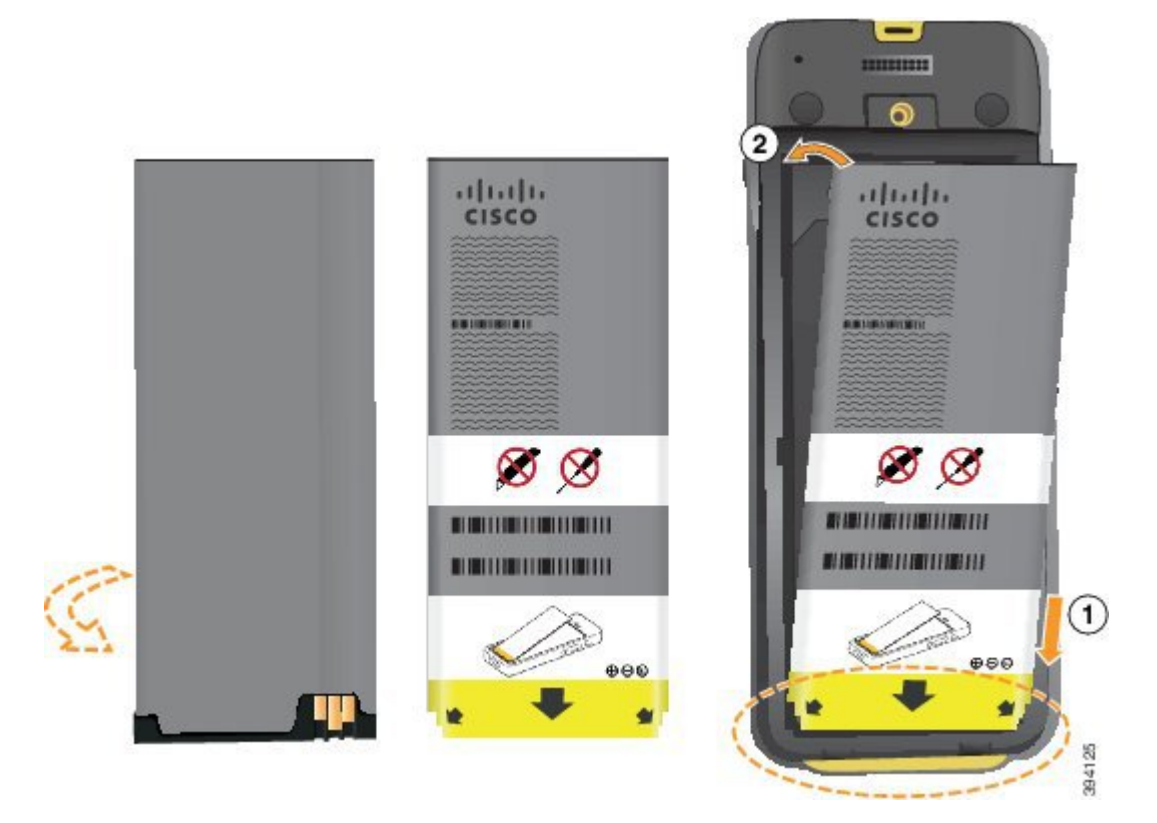

バッテリの金属接点をバッテリコンパートメントの接点に接続する必要があります。バッテリ の下部には矢印が表示されており、上部には Cisco のロゴが表示されています。

バッテリが正しく挿入されていれば、ロゴと矢印を視認できます。矢印は電話機下部のコネク タの方向を指し、ロゴはロッキング キャッチの近くに位置します。

バッテリコンパートメントの下部の角には小さなタブがあります。これらのタブの下にバッテ リを差し込む必要があります。次の図は、バッテリが設置されていない場合と、バッテリが正 しくインストールされている場合のバッテリ コンパートメントを示しています。

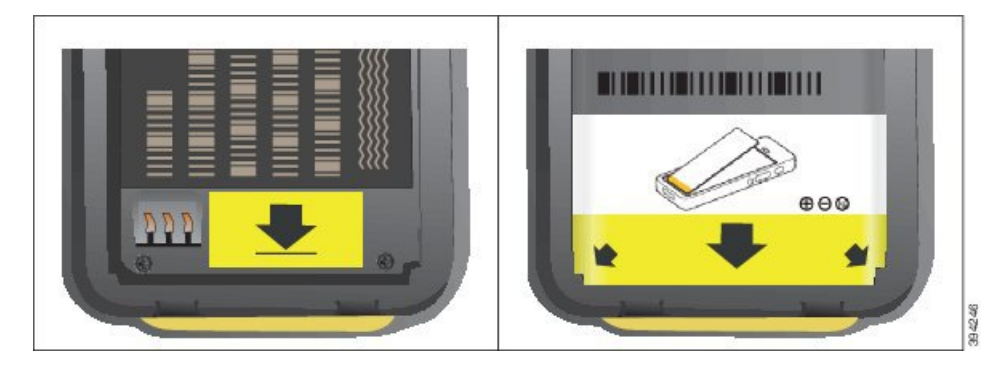

a) バッテリの下端がコンパートメントの下部に近付くようにバッテリを持ちます。電話機の 金属接点とバッテリが互いに向き合っていることを確認します。バッテリの Cisco のロゴ

はロッキングキャッチに近い位置になければならず、矢印は電話機の下部を指している必 要があります。

- バッテリをバッテリコンパートメントに無理に挿入しないでください。コンパー トメントとバッテリが破損します。 注意
- b) バッテリ コンパートメントの下部にあるタブの下にバッテリの下部を差し込みます。
- c) バッテリをバッテリ収納部に押し込んで固定します。バッテリがコンパートメント内で水 平になっていることを確認します。
- d) バッテリに薄いプラスチックのプルタブが付いている場合は、タブをバッテリにかぶせま す。
- ステップ **3** バッテリ収納部のカバーの内側のガスケットを点検し、必要に応じて、水を湿らせた布で清掃 します。
	- ガスケットにオイルまたはアルコールベースの洗浄剤を使用しないでください。この ような洗浄剤は、ガスケットを傷つけ、電話機の保証が無効になる可能性がありま す。 注意
- ステップ **4** バッテリ収納部にカバーを取り付けます。

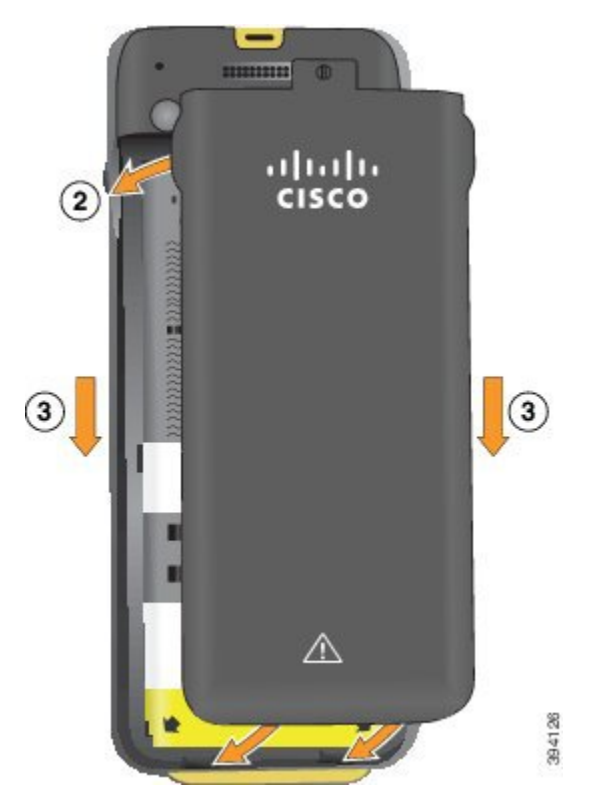

- バッテリ カバーを閉じたら、完全に閉じていることを確認します。そうでない場合 は、ほこりや水がバッテリ収納部内に侵入する可能性があります。 注意
- a) カバーの底にあるつまみと電話機のノッチを揃えます。

タブを電話機に差し込みます。

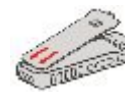

b) カバーをカチッという音がするまで電話機にしっかり押し込みます。

カバーの上部、中間部、下部を両側から押します。

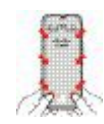

- カバーを無理に押し込まないでください。カバーが無理なくカチッと閉まらない 場合、カバーを取り外してバッテリが正しく挿入されているかどうか確認しま す。 注意
- c) カバーが電話機で同一平面になっていることを確認し、コインを使用してカバーを所定の 場所にねじ込みます。ネジは安定している必要があります。ネジを締めすぎないようにし てください。

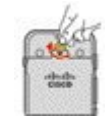

関連トピック

[損傷したバッテリの識別](#page-23-0) (24 ページ)

## <span id="page-10-0"></span>**Cisco** ワイヤレス **IP** 電話 **8821** のバッテリの交換

このタスクは、Cisco ワイヤレス IP 電話 8821 のみに使用します。Cisco ワイヤレス IP 電話 8821-EX については、Cisco ワイヤレス IP 電話 8821-EX [のバッテリの交換](#page-16-0) (17 ページ)を参 照してください。

予備バッテリがある場合、残量の低下したバッテリを充電済みバッテリに交換できます。

IP54準拠とは、電話機が防塵および防水処理されていることを意味します。電話機は工場から 出荷された時点で完全に保護されています。

バッテリ収納部を開く必要がある場合は、ほこりっぽいまたは湿気の多い環境では開かないで ください。

バッテリカバーが閉じられており、ほこりや水がバッテリ収納部に入り込まないことを確認す る必要があります。

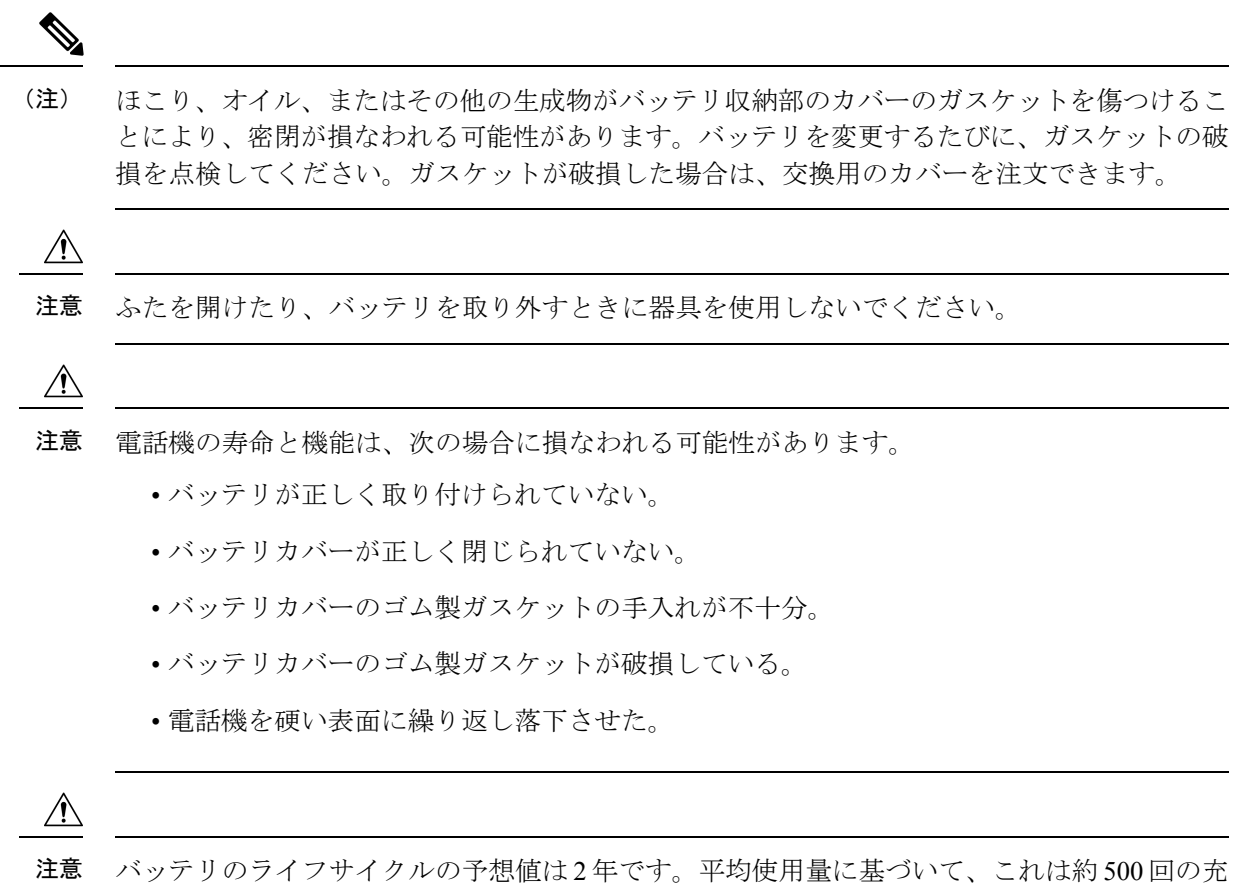

電に対応しています。バッテリに印刷された日付を確認して、バッテリの寿命を計算すること ができます。バッテリの寿命が到来したときに、バッテリを交換することを推奨します。

#### 手順

ステップ1 バッテリ収納部からカバーを取り外します。

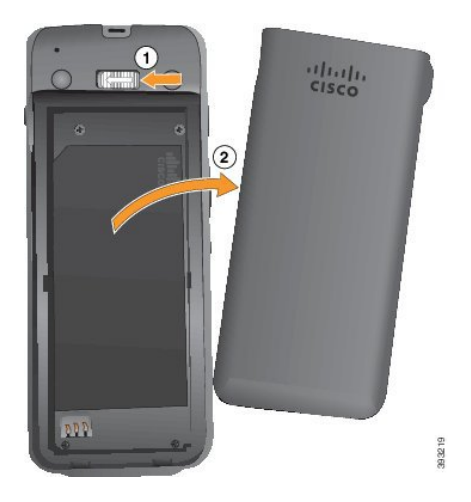

- a) 留め金を左に押してホールドし、カバーを解放します。
- b) カバーの側面にあるタブを使用してカバーの上部を持ち上げ、カバーを持ち上げて下部タ ブを解除します。
- ステップ **2** 以下のいずれかの操作を行います。
	- バッテリにプルタブがある場合は、電話機からタブを取り外します。
	- バッテリにプルタブがない場合は、画面を手のひらに向けて、片手で電話機を持ちます。 電話機の裏側に他方の手を添えます。電話機を振って、バッテリが手の中に落ちるように します。

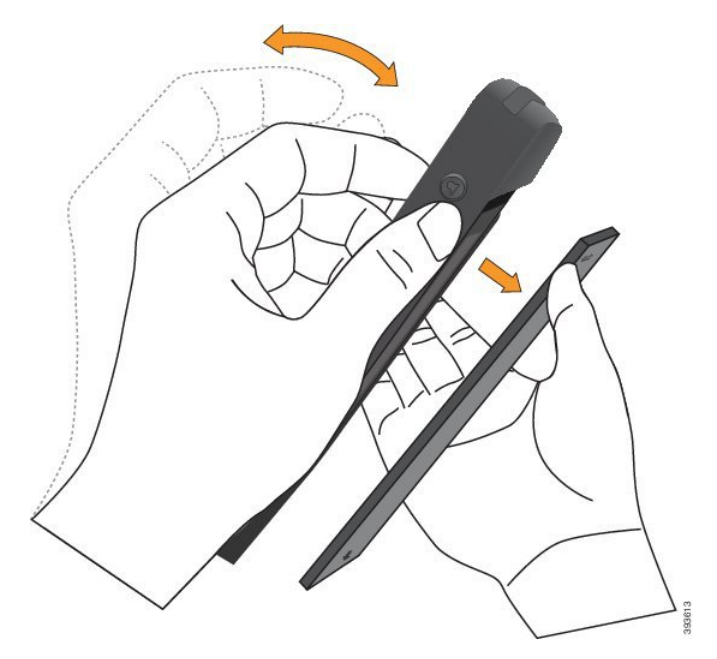

ステップ **3** バッテリを取り付けます。

注意――バッテリをバッテリ コンパートメントに正しく設置しないと、バッテリとバッテリ コンパートメントが破損します。

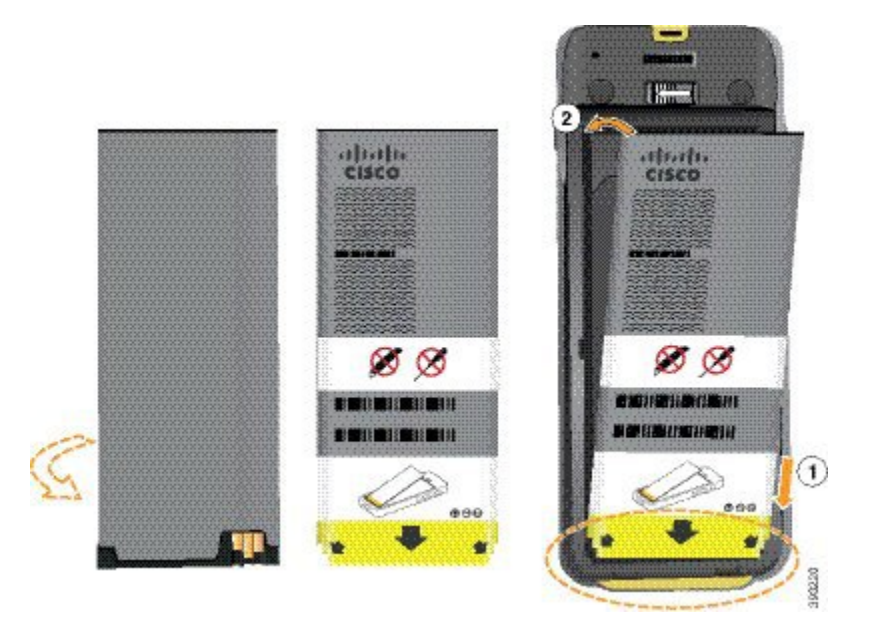

バッテリの金属接点をバッテリコンパートメントの接点に接続する必要があります。バッテリ の下部には矢印が表示されており、上部には Cisco のロゴが表示されています。

バッテリが正しく挿入されていれば、ロゴと矢印を視認できます。矢印は電話機下部のコネク タの方向を指し、ロゴはロッキング キャッチの近くに位置します。

バッテリコンパートメントの下部の角には小さなタブがあります。これらのタブの下にバッテ リを差し込む必要があります。次の図は、バッテリが設置されていない場合と、バッテリが正 しくインストールされている場合のバッテリ コンパートメントを示しています。

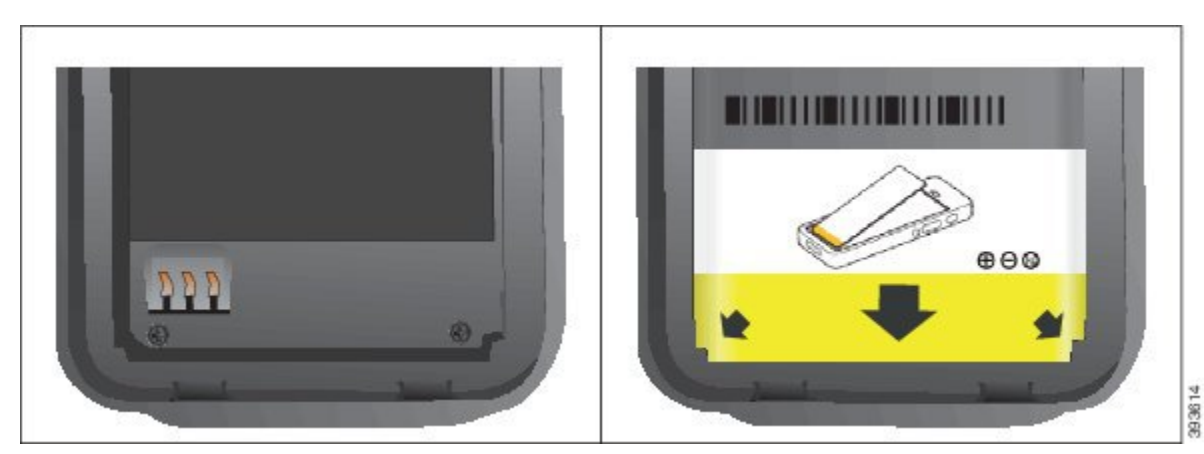

- a) バッテリの下端がコンパートメントの下部に近付くようにバッテリを持ちます。電話機の 金属接点とバッテリが互いに向き合っていることを確認します。バッテリの Cisco のロゴ はロッキングキャッチに近い位置になければならず、矢印は電話機の下部を指している必 要があります。
	- バッテリをバッテリコンパートメントに無理に挿入しないでください。コンパー トメントとバッテリが破損します。 注意
- b) バッテリ コンパートメントの下部にあるタブの下にバッテリの下部を差し込みます。
- c) バッテリがコンパートメント内で固定されるまで、バッテリをバッテリコンパートメント 部分に押し込みます。

次の図は、正しく設置されたバッテリを示しています。

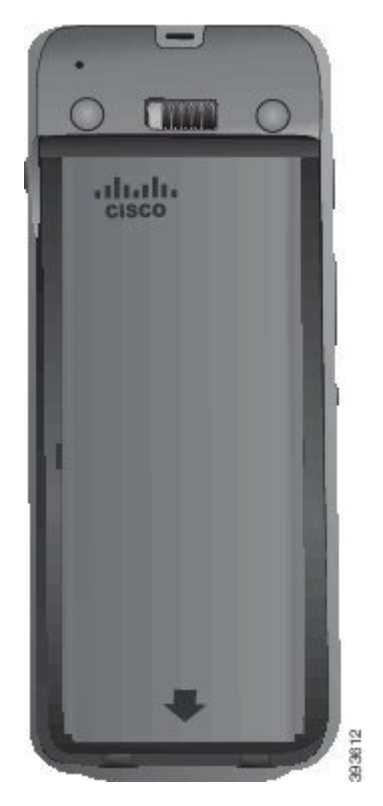

- d) バッテリに薄いプラスチックのプルタブが付いている場合は、タブをバッテリにかぶせま す。
- ステップ **4** バッテリ収納部のカバーの内側のガスケットを点検し、必要に応じて、水を湿らせた布で清掃 します。
	- ガスケットにオイルまたはアルコールベースの洗浄剤を使用しないでください。この ような洗浄剤は、ガスケットを傷つけ、電話機の保証が無効になる可能性がありま す。 注意
- ステップ **5** バッテリ収納部にカバーを取り付けます。

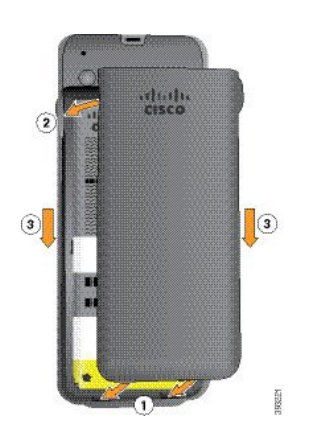

- バッテリ カバーを閉じたら、完全に閉じていることを確認します。そうでない場合 は、ほこりや水がバッテリ収納部内に侵入する可能性があります。 注意
- a) カバーの底にあるつまみと電話機のノッチを揃えます。

タブを電話機に差し込みます。

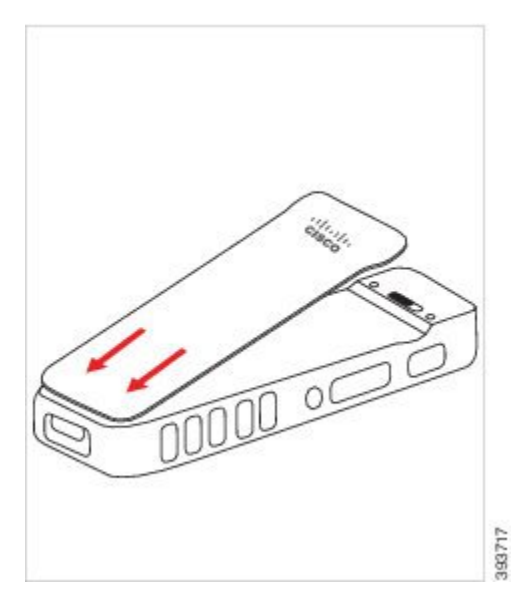

b) カバーをカチッという音がするまで電話機にしっかり押し込みます。カバーの上部、中間 部、下部を両側から押します。

カバーをしっかりと押し込みます。

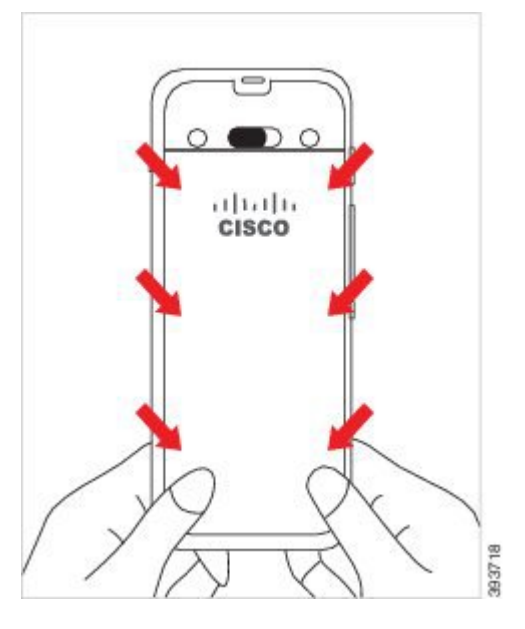

- カバーを無理に押し込まないでください。カバーが無理なくカチッと閉まらない 場合、カバーを取り外してバッテリが正しく挿入されているかどうか確認しま す。 注意
- c) カバーが 4 つの側面のすべてに沿って電話機と同一面になっていることを確認してから、 ロックを右にスライドさせてカバーを固定します。
	- カバーが上に同一面になっていない場合は、ラッチと Cisco ロゴの間をカバーを 押します。 (注)

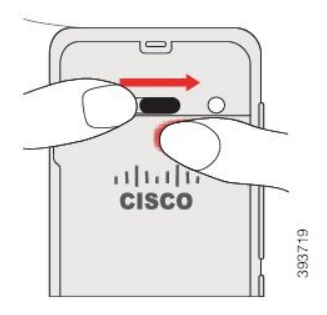

関連トピック [損傷したバッテリの識別](#page-23-0) (24 ページ)

## <span id="page-16-0"></span>**Cisco** ワイヤレス **IP** 電話 **8821-EX** のバッテリの交換

このタスクは、Cisco ワイヤレス IP 電話 8821-EX のみに使用します。Cisco ワイヤレス IP 電話 8821 については、Cisco ワイヤレス IP 電話 8821 [のバッテリの交換](#page-10-0) (11 ページ)を参照して ください。

予備バッテリがある場合、残量の低下したバッテリを充電済みバッテリに交換できます。

IP67準拠とは、電話機が防塵および防水処理されていることを意味します。電話機は工場から 出荷された時点で完全に保護されています。

 $\bigwedge$ 

バッテリ収納部を開く必要がある場合は、ほこりっぽいまたは湿気の多い環境、危険な場所で は開かないでください。 注意

温度が 0°C 以下の場合は、バッテリ収納部を開かないようにします。

バッテリカバーが閉じられており、ほこりや水がバッテリ収納部に入り込まないことを確認す る必要があります。

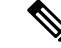

ほこり、オイル、またはその他の生成物がバッテリ収納部のカバーのガスケットを傷つけるこ とにより、密閉が損なわれる可能性があります。バッテリを変更するたびに、ガスケットの破 損を点検してください。ガスケットが破損した場合は、交換用のカバーを注文できます。 (注)

 $\sqrt{N}$ 

注意 ふたを開けたり、バッテリを取り外すときに器具を使用しないでください。

 $\triangle$ 

- 電話機の寿命と機能は、次の場合に損なわれる可能性があります。 注意
	- バッテリが正しく取り付けられていない。
	- バッテリカバーが正しく閉じられていない。
	- バッテリカバーのゴム製ガスケットの手入れが不十分。
	- バッテリカバーのゴム製ガスケットが破損している。
	- 電話機を硬い表面に繰り返し落下させた。

 $\sqrt{N}$ 

バッテリのライフサイクルの予想値は 2 年です。平均使用量に基づいて、これは約 500 回の充 電に対応しています。バッテリに印刷された日付を確認して、バッテリの寿命を計算すること ができます。バッテリの寿命が到来したときに、バッテリを交換することを推奨します。 注意

#### 手順

ステップ **1** バッテリカバーのネジを外し、バッテリコンパートメントからカバーを取り外します。

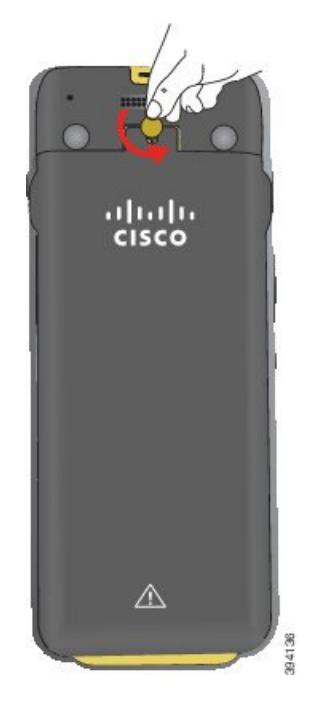

- バッテリー収納部の蓋のネジをゆるめたり、電話機から蓋を取り外したりするとき に、先の尖ったものを使わないでください。 注意
- a) コインを使用してネジを回し、バッテリ収納部のロックを外します。 ネジはカバーに置いたままになります。
- b) バッテリ収納部のカバーの角を指で持って取り外します。
- ステップ **2** 以下のいずれかの操作を行います。
	- バッテリにプルタブがある場合は、電話機からタブを取り外します。
	- バッテリにプルタブがない場合は、画面を手のひらに向けて、片手で電話機を持ちます。 電話機の裏側に他方の手を添えます。電話機を振って、バッテリが手の中に落ちるように します。

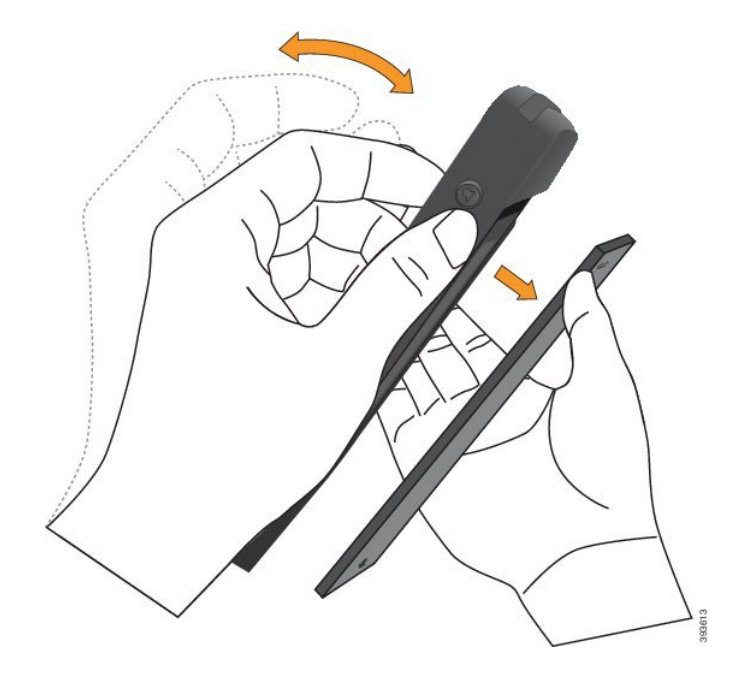

- ステップ **3** バッテリを取り付けます。
	- バッテリをバッテリ コンパートメントに正しく設置しないと、バッテリとバッテリ コンパートメントが破損します。 注意

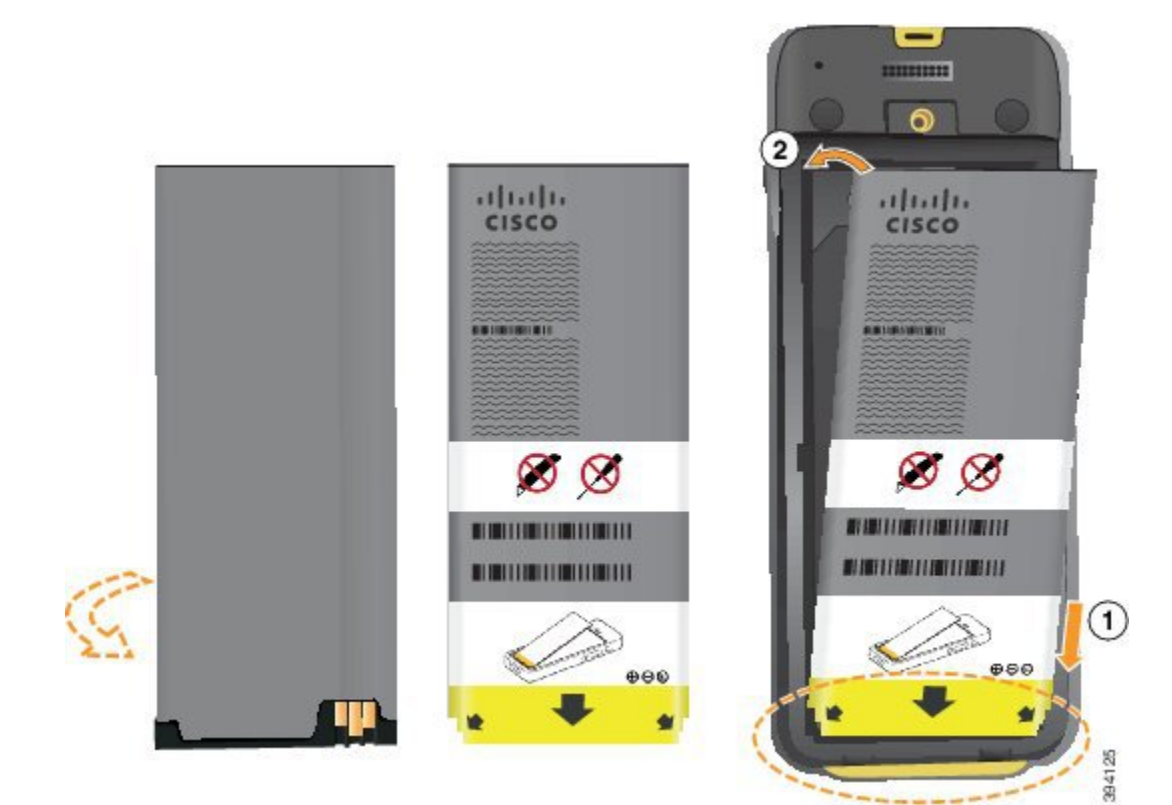

バッテリの金属接点をバッテリコンパートメントの接点に接続する必要があります。バッテリ の下部には矢印が表示されており、上部には Cisco のロゴが表示されています。

バッテリが正しく挿入されていれば、ロゴと矢印を視認できます。矢印は電話機下部のコネク タの方向を指し、ロゴはロッキング キャッチの近くに位置します。

バッテリコンパートメントの下部の角には小さなタブがあります。これらのタブの下にバッテ リを差し込む必要があります。次の図は、バッテリが設置されていない場合と、バッテリが正 しくインストールされている場合のバッテリ コンパートメントを示しています。

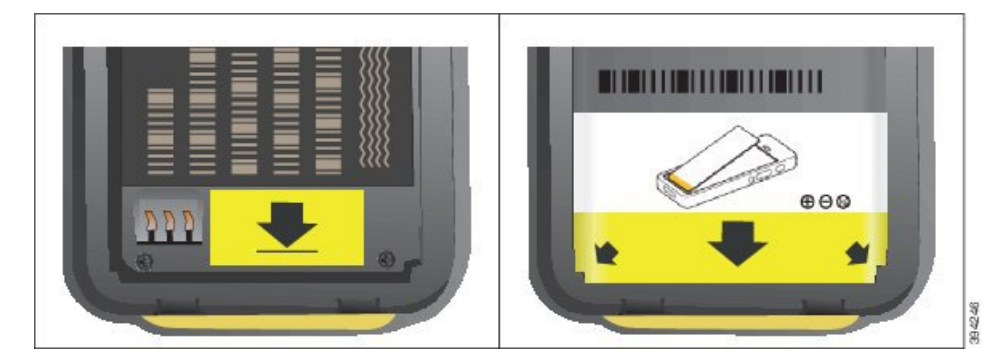

- a) バッテリの下端がコンパートメントの下部に近付くようにバッテリを持ちます。電話機の 金属接点とバッテリが互いに向き合っていることを確認します。バッテリの Cisco のロゴ はロッキングキャッチに近い位置になければならず、矢印は電話機の下部を指している必 要があります。
	- バッテリをバッテリコンパートメントに無理に挿入しないでください。コンパー トメントとバッテリが破損します。 注意
- b) バッテリ コンパートメントの下部にあるタブの下にバッテリの下部を差し込みます。
- c) バッテリがコンパートメント内で固定されるまで、バッテリをバッテリコンパートメント 部分に押し込みます。
- d) バッテリに薄いプラスチックのプルタブが付いている場合は、タブをバッテリにかぶせま す。
- ステップ **4** バッテリ収納部のカバーの内側のガスケットを点検し、必要に応じて、水を湿らせた布で清掃 します。
	- ガスケットにオイルまたはアルコールベースの洗浄剤を使用しないでください。この ような洗浄剤は、ガスケットを傷つけ、電話機の保証が無効になる可能性がありま す。 注意

ステップ **5** バッテリ収納部にカバーを取り付けます。

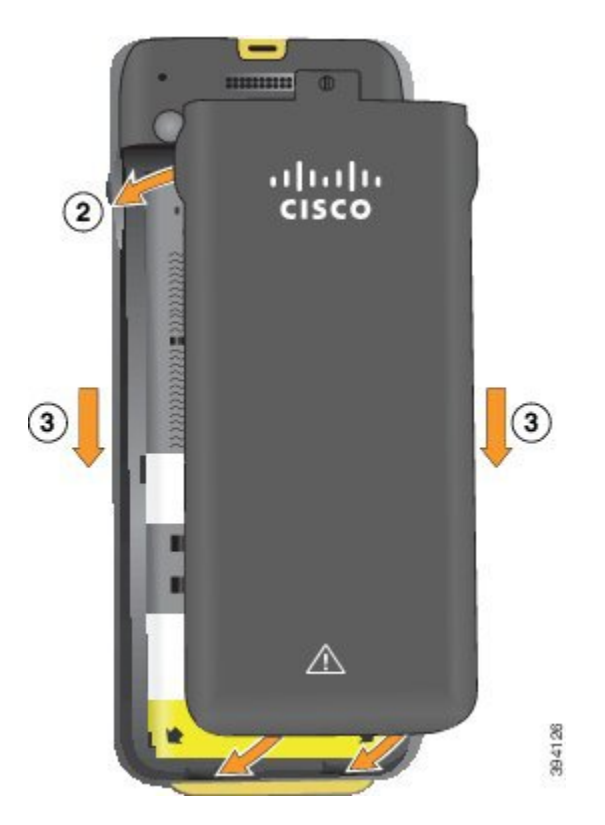

- バッテリ カバーを閉じたら、完全に閉じていることを確認します。そうでない場合 は、ほこりや水がバッテリ収納部内に侵入する可能性があります。 注意
- a) カバーの底にあるつまみと電話機のノッチを揃えます。

タブを電話機に差し込みます。

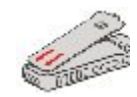

b) カバーをカチッという音がするまで電話機にしっかり押し込みます。 カバーの上部、中間部、下部を両側から押します。

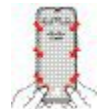

- カバーを無理に押し込まないでください。カバーが無理なくカチッと閉まらない 場合、カバーを取り外してバッテリが正しく挿入されているかどうか確認しま す。 注意
- c) カバーが電話機と一体になっていることを確認してから、コインを使ってカバーを取り付 けます。

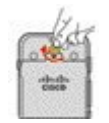

ステップ **6** バッテリ収納部にカバーを取り付けます。

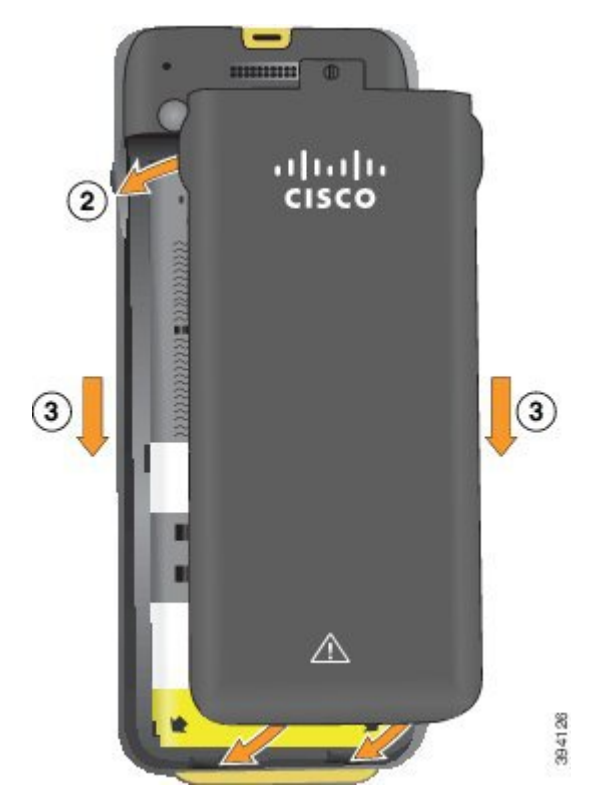

- バッテリ カバーを閉じたら、完全に閉じていることを確認します。そうでない場合 は、ほこりや水がバッテリ収納部内に侵入する可能性があります。 注意
- a) カバーの底にあるつまみと電話機のノッチを揃えます。

タブを電話機に差し込みます。

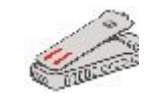

b) カバーをカチッという音がするまで電話機にしっかり押し込みます。 カバーの上部、中間部、下部を両側から押します。

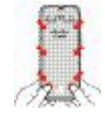

- カバーを無理に押し込まないでください。カバーが無理なくカチッと閉まらない 場合、カバーを取り外してバッテリが正しく挿入されているかどうか確認しま す。 注意
- c) カバーが電話機で同一平面になっていることを確認し、コインを使用してカバーを所定の 場所にねじ込みます。ネジは安定している必要があります。ネジを締めすぎないようにし てください。

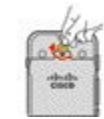

#### 関連トピック

[損傷したバッテリの識別](#page-23-0) (24 ページ)

# <span id="page-23-0"></span>損傷したバッテリの識別

電話機のバッテリには、損傷の物理的兆候があります。物理的兆候は次のとおりです。

- 膨張
- 曲げ
- 破損した後端キャップ

バッテリを交換したときに、バッテリとバッテリ収納部を確認して、損傷の物理的兆候がない か確認することを推奨します。 (注)

膨張したバッテリ

#### **ID**

- バッテリがテーブルに平らに置けない。角に触れると、動く場合があります。
- 取り付けたバッテリがバッテリ収納部で平らにならない。
- 背面のふたが完全に閉じない (特にふたの中央)
- バッテリを取り外そうとしてもバッテリ収納部から外せない。その場合は、バッテリを収 納部から取り外す必要があると思うかもしれません。

 $\triangle$ 注 バッテリを収納部から外さないでください。 意 -

例

次の画像は、後端から見た膨張したバッテリです。

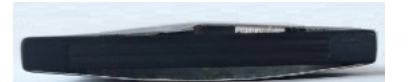

次の画像は、別の膨張したバッテリーです。

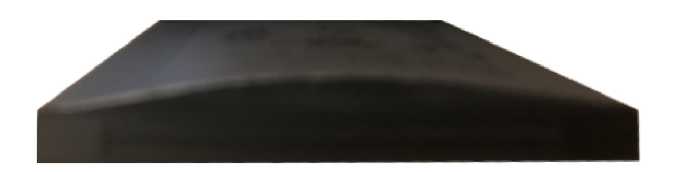

次の画像は、バッテリ収納部に入った状態の膨張したバッテリです。バッテリが収納部の壁面 との境界でぴったり重なっていないように注意してください。

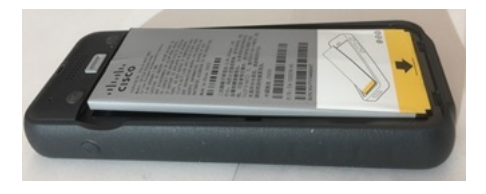

次の画像は、ふたを取り付けた状態の膨張したバッテリを示しています。ふたの中央がアーチ 状になっていないか注意してください。ふたの中央にあるキャッチは、簡単には取り付けでき ません。

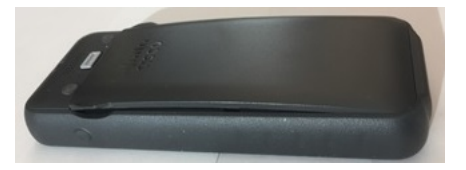

バッテリは縦または横に膨張すると、取り外しが困難になります。バッテリを取り外す際、器 具は使用しないでください。

#### 曲がったバッテリ

#### **ID**

バッテリがテーブルに平らに置けない。角に触れると、動く場合があります。

例

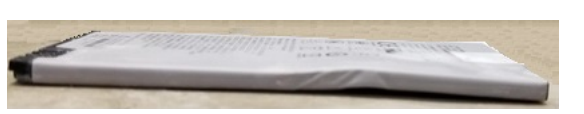

#### 後端キャップが破損または損傷している

#### **ID**

バッテリの端にあるプラスチックキャップが正しく取り付けられていない。

例

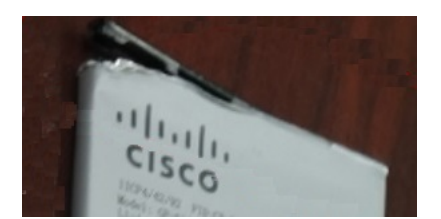

## 電話機のバッテリの充電

次のいずれかのオプションを使用してバッテリを充電することができます。

- USB ケーブル:AC 電源アダプタまたはコンピュータを使用して電話機を充電することが できます。
- デスクトップ チャージャー:電話機を使用しながら充電することができます。
- マルチチャージャー:複数の電話機を同時に充電することができます。

◬

爆発の危険:爆発の可能性がある環境では電話機のバッテリを充電しないでください。ステー トメント 431 警告

AC 電源アダプタ、デスクトップ チャージャー、またはマルチチャージャーを使用したバッテ リの充電には約3時間かかります。USBケーブルとコンピュータを使用した充電には約6時間 かかります。

#### 関連トピック

[マルチチャージャ](w88x_b_wireless-8821-8821ex-user-guide_chapter8.pdf#nameddest=unique_18) [デスクトップ](w88x_b_wireless-8821-8821ex-user-guide_chapter8.pdf#nameddest=unique_17) チャージャ

### 予備のバッテリの充電

より長い通話時間が必要な場合は、予備の充電済みのバッテリがあると便利です。予備のバッ テリはデスクトップ チャージャーまたはマルチチャージャーで充電できます。

</del>

爆発の危険:爆発の可能性がある環境では予備のバッテリを充電しないでください。ステート メント 431 警告

デスクトップチャージャーまたはマルチチャージャーでの予備のバッテリの充電には約3時間 かかります。

#### 関連トピック

[マルチチャージャ](w88x_b_wireless-8821-8821ex-user-guide_chapter8.pdf#nameddest=unique_18) [デスクトップ](w88x_b_wireless-8821-8821ex-user-guide_chapter8.pdf#nameddest=unique_17) チャージャ

### <span id="page-26-0"></span>電源アダプタの準備

電話機の電源アダプタはコンパクトです。電源アダプタを使用する前に、プロングを開く必要 があります。アダプタを使用した後に、プロングを閉じることができます。

お住まいの地域によっては、電源アダプタを電源コンセントに差し込むための追加のクリップ が必要な場合があります。

手順

ステップ1 プロングの先端を指でつまんで、プロングを引き上げて固定します。

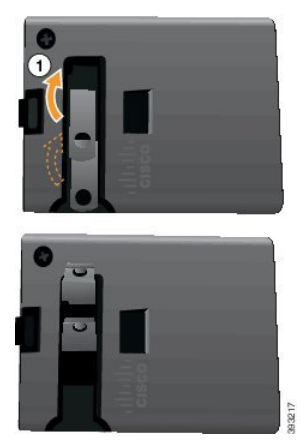

- ステップ **2** (任意) インターナショナル電源クリップを取り付けます。
- ステップ **3** (任意) アダプタを閉じる前に、インターナショナル電源クリップを取り外します。
- ステップ **4** (任意) アダプタ上のレバーを下ろして、プロングを押し下げ、アダプタを閉じます。

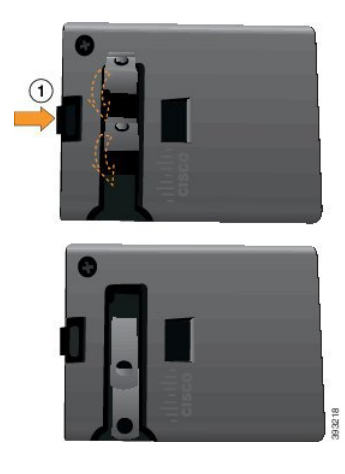

### **AC** 電源を使用したバッテリの充電

AC 電源を使用して電話機を充電することができます。電源を使用して電話機を充電する場合 は、バッテリがフル充電するまでに最大で 3 時間かかります。

USBケーブルの広い方のコネクタを電話機に接続し、磁石を使ってしっかり固定します。コネ クタのピンを正しく揃える必要があります。画面を自分に向けて電話機を持つと、コネクタ上 のバッテリ アイコンが確認できます。

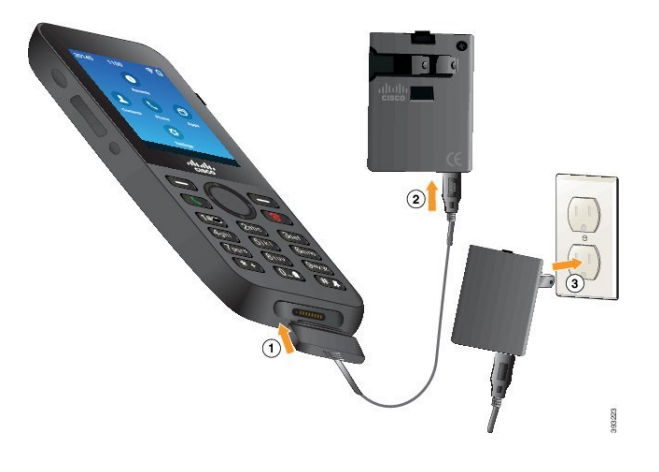

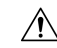

危険な環境では電話機を充電しないでください。 電話機が濡れている状態で充電しないでください。 注意

#### 始める前に

電話機に付属の USB 電源ケーブルが必要です。

[電源アダプタの準備](#page-26-0) (27ページ)の説明に従って、使用する電源アダプタを準備する必要が あります。

#### 手順

- ステップ **1** USB ケーブルをピンを揃えて電話機の下部に差し込みます。
- ステップ **2** USB ケーブルを電源アダプタに差し込みます。
- ステップ **3** 電源アダプタを電源コンセントに差し込みます。

### **USB** ケーブルとコンピュータの **USB** ポートを使用したバッテリの充電

コンピュータを使用して電話機を充電することができます。コンピュータを使用して電話を充 電する場合は、バッテリがフル充電するまでに最大で 6 時間かかります。

USBケーブルの広い方のコネクタを電話機に接続し、磁石を使ってしっかり固定します。コネ クタのピンを正しく揃える必要があります。画面を自分に向けて電話機を持つと、コネクタ上 のバッテリ アイコンが確認できます。

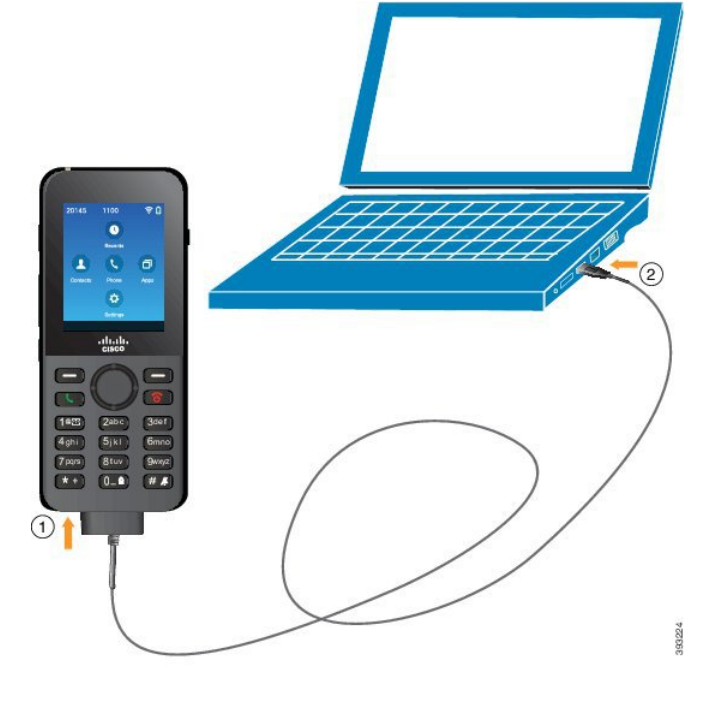

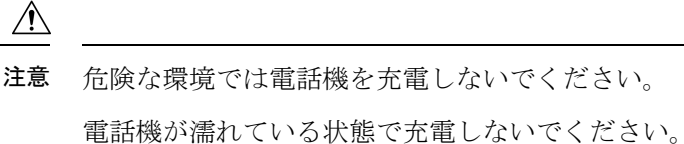

手順

<span id="page-28-0"></span>ステップ **1** USB ケーブルの長い方のコネクタを、ピンを合わせた状態で電話機の下部に接続します。 ステップ **2** もう一方の端をコンピュータの USB ポートに差し込みます。

# 電話機設定

電話の設定は、次のいずれかの方法で行います。

• 管理者が電話機をセットアップします。この場合は、ユーザが設定を行う必要はありませ ん。管理者がユーザの設定メニューへのアクセスをロックする場合があります。

• ユーザが電話機に Wi-Fi ネットワークのためのセットアップをして、コール制御システム に接続します。この場合は、電話機に入力する必要のある情報を管理者がユーザに提供し ます。

### **Wi-Fi** ネットワークへの電話機の追加

IP アドレスを入力する場合は、そのフィールドにスクロールし、[Select] を押します。フィー ルドが入力ボックスに変化します。キーパッドを使用して数字を入力し、ナビゲーションリン グを使用してフィールド間を移動します。

電話機を設定して変更を保存したら、電話機が Cisco Unified Communications Manager に接続し ます。接続が確立されたら、電話機が設定ファイルをダウンロードし、必要に応じて、ファー ムウェアを新しいファームウェア ロードにアップグレードします。

#### 始める前に

Wi-Fi ネットワークに関する次の情報が必要です。

- SSID
- セキュリティ タイプ(WEP や EAP など)
- 選択したセキュリティ タイプの PIN またはパスキー

#### 手順

- ステップ **1 [**設定(**Settings**)**]** アプリにアクセスします。
- ステップ2 [Wi-Fi] を選択します。
- ステップ **3** プロファイルを選択します。
- ステップ **4** (任意) プロファイル名を設定します。
	- a) [Profile name] を選択します。
	- b) キーパッドを使用して新しい名前を入力します。
		- **[Back]** ソフトキーを押すと、カーソルの左側にある文字が削除されます。
		- ナビゲーション リングを使用してフィールド内を左から右に移動します。
	- c) **[**次へ(**More**)**]** を押し、**[**保存(**Save**)**]** を選択します。
- ステップ **5 [Network configuration]** > **[IPv4 setup]** を選択します。

ネットワークが DHCP をサポートしていない場合は、次の手順を実行します。

- a) 必須: **[DHCP]**を選択し、[Off] を押します。
- b) **[IP address]**を選択し、電話機に割り当てられたアドレスを入力します。
- c) **[Subnetmask]**を選択し、必要なサブネットマスクを入力します。たとえば、255.255.255.0 と指定します。
- d) **[Default router]**を選択し、デフォルト ルータの IP アドレスを入力します。
- e) **[DNS server 1]** を選択し、DNS サーバの IP アドレスを入力します。

すべてのネットワークに対して、

- a) [Alternate TFTP] を選択し、[On] に設定します。
- b) [TFTP Server 1] を選択し、Cisco Unified Communications Manager の TFTP IP アドレスを入 力します。
- c) **[**次へ(**More**)**]** を押し、**[**保存(**Save**)**]** を選択します。
- d) [Trust list] ウィンドウで、[More] を押して、[Erase] を選択します。
- e) [Back] を選択してから、もう一度 [Back] を選択します。
- ステップ **6** [WLAN Configuration] を選択します。
- ステップ1 [SSID] を選択します。
	- a) キーパッドを使用してアクセス ポイントの SSID を入力します。
	- b) **[**次へ(**More**)**]** を押し、**[**保存(**Save**)**]** を選択します。
- ステップ **8** [Security mode] を選択します。
- ステップ **9** アクセス ポイントに必要なセキュリティのタイプを選択します。
- ステップ **10** 次の表を使用して必要なセキュリティ フィールドを設定します。

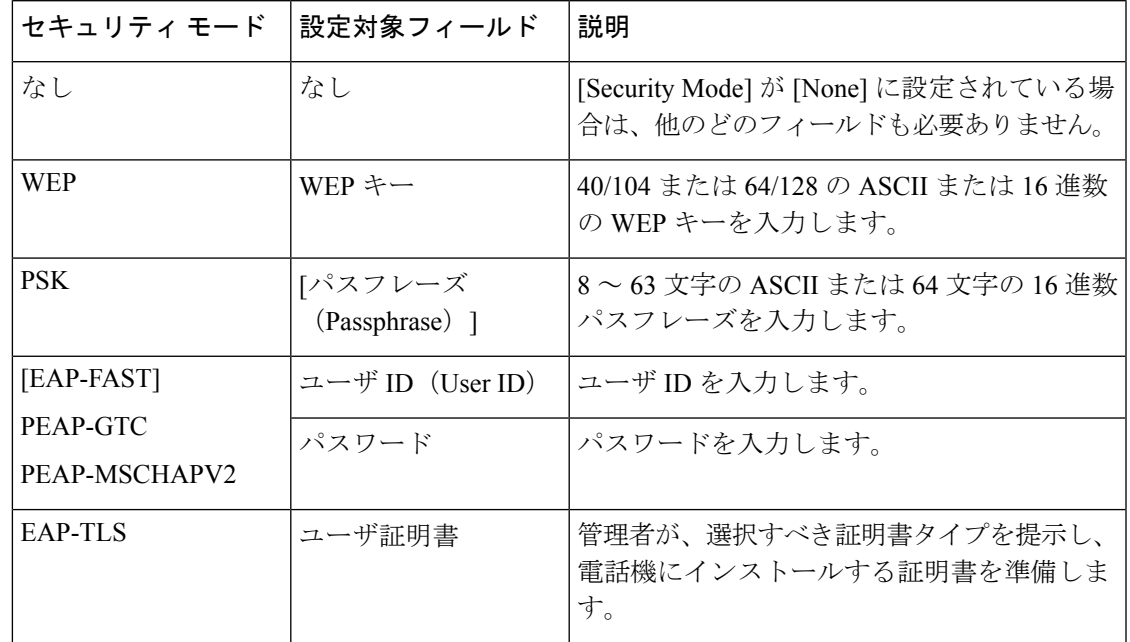

ステップ **11** [802.11 mode] を選択し、必要なモードを選択します。

モードによって、周波数が決定されます。モードを [Auto] に設定した場合は、電話機が 5 GHz と 2.4 GHz のどちらかの周波数を使用できます。5 GHz が推奨されている周波数です。

ステップ **12** [On call power save] を選択し、[Select] を押して設定を変更します。

このフィールドは、トラブルシューティングに必要な場合にのみ、[Disabled] に設定する必要 があります。

ステップ **13 [**次へ(**More**)**]** を押し、**[**保存(**Save**)**]** を選択します。 ステップ **14 [**応答**/**送信(**Answer/Send**)**]** を押します。